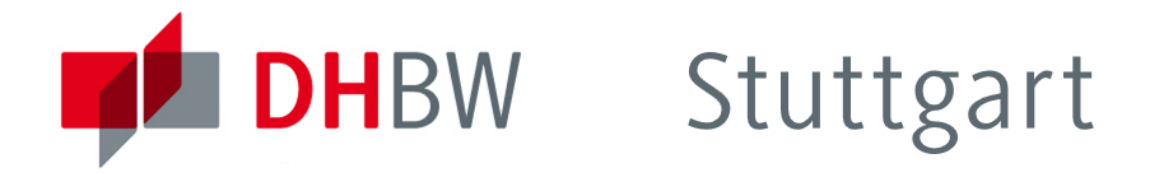

# <span id="page-1-0"></span>**DHBW** Stuttgart

#### **Organisatorisches**

**Ablauf der Volesung gliedert sich in 3 Teile:** 

**1** Vorlesung

- 2 Ubungsblatt (in 2er Gruppen bearbeiten)
- 3 Vorstellen/Besprechung der Ergebnisse
- Bearbeiten der Aufgaben mit eigenem Laptop
	- Jede Zweiergruppe sollte mindestens einen Rechner besitzen

#### <span id="page-2-0"></span>Literatur

- Offizielle ANTLR-Website unter: <https://www.antlr.org/>
- The Definitive ANTLR 4 Reference von Terence Parr, ISBN: 978-1-93435-699-9
- **Readme auf Github:**

<https://github.com/antlr/antlr4/blob/master/doc/index.md>

### Entwicklungsumgebung

### ANTLR-Jar Datei

- <https://www.antlr.org/download/antlr-4.12.0-complete.jar> lässt sich zusammen mit jeder Entwicklungsumgebung auf jedem gängigen Betriebssystem nutzen.
- Plugin ANTLR lässt sich per Plugin in gängige Java IDEs integrieren: Intellij <http://plugins.jetbrains.com/plugin/7358?pr=idea> Eclipse <https://github.com/jknack/antlr4ide>
- ANTLR Lab <http://lab.antlr.org> ist eine Webanwendung zum Testen von ANTLR Grammatiken

<span id="page-4-0"></span>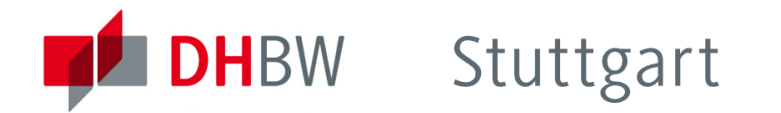

#### Parser Generator

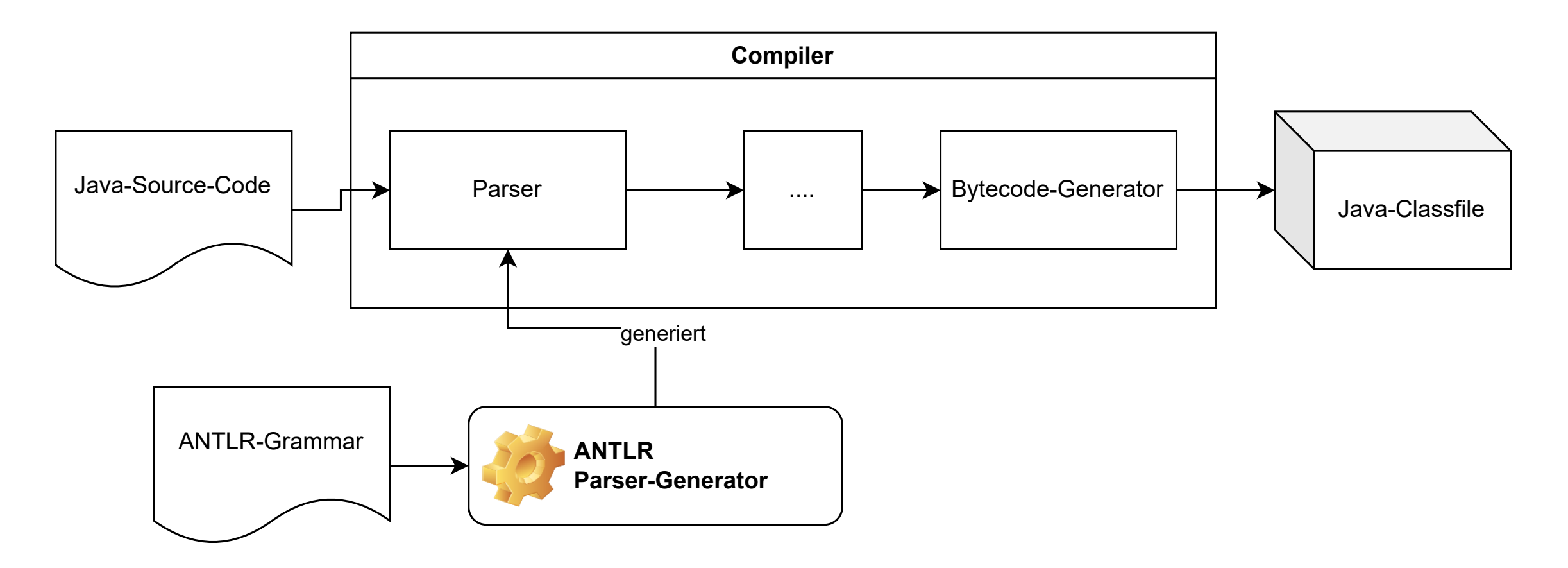

### DHBW Stuttgart

### Vorzüge von ANTLR

- Unterstützt jede kontextfreie Grammatik
	- Ausnahme: indirekte linksrekursive Regeln
- **Trennung von Grammatik und Verarbeitungslogik** 
	- Programm verarbeitet den geparsten Syntaxbaum. Kein Java-Source Code innerhalb der Grammatik
	- Bessere Integration des SourceCodes in die IDE
	- Leichter anpassbar/erweiterbar
	- Arbeiten mit bekannter Java Syntax
- Gutes Tooling: Plugins für gängige Java IDEs, wie Eclipse und Intellij IDEA
	- **Syntax Highlighting**
	- Gute Fehlerausgabe

### <span id="page-6-0"></span>G4-Grammatik: Syntax

- Comments sind gleich wie in Java (/\*\* //)
- Tokens/Terminale beginnen mit Großbuchstaben, Non-Terminale mit Kleinbuchstaben
- **Example 12** Literal')
- Regeln bestehen aus Namen für Token, Literale und den Zeichen ( | . \* + ? )
	- | entspricht Oder  $\blacksquare$
	- $\cdot$  \* + ? verhalten sich wie bei Regulären Ausdrücken  $\blacksquare$  .
	- $\sim$ [A] entspricht allen 16-bit wertigen Zeichen außer A

# **DHBW** Stuttgart

#### Syntax Veranschaulichung

```
//Datei GrammatikBeispiel.g4
//Name der Grammatik (gleich wie Dateiname):
grammar GrammatikBeispiel;
regel1 : Token1 Token2;
Token1 : 'Hallo';
Token2 : [a-z]+;
/*
Grammatik parst Texte der Form:
```

```
Hallo nameinkleinbuchstaben
*/
Linefeed: \forall r? \forall n;
WS : [\ \{ \ t\} + \rightarrow \skip; //Leerzeichen ignorieren
```
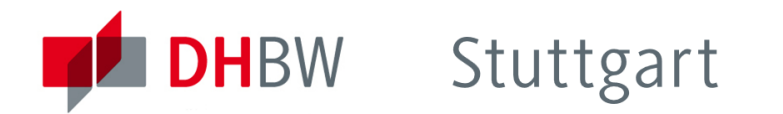

### G4-Grammatik Beispiel

grammar Beispiel2;  $s : s'('s')' s$ | TEXT?; TEXT :  $\sim$ [()]+;

■ (Gibt es ein äquivalent zu dieser Grammatik als regulären Ausdruck?)

#### <span id="page-9-0"></span>**Hinweise**

- Keine separate Datei für Lexeme notwendig. Alle Regeln und Lexeme werden in der G4-Grammatik beschrieben.
- Der Lexer nimmt immer das erste in der Grammatik auftauchende Lexem. Allgemeinere Terminale also ans Ende der Grammatik verlegen.

```
//Warum kann diese Grammatik "int 1" nicht parsen?
grammar Number;
number : integer | float;
integer : 'int<sub>\cup</sub>' Integer;
float : 'float<sub>L'</sub>' Float;
Float : [0-9\1];
```
- Integer : [0-9];
- Bei nicht eindeutigen Regeln wird die zuerst spezifizierte Regel bevorzugt
- ANTLR versucht immer das längste Lexem auszuwählen

# **DHBW** Stuttgart

#### Falsch:

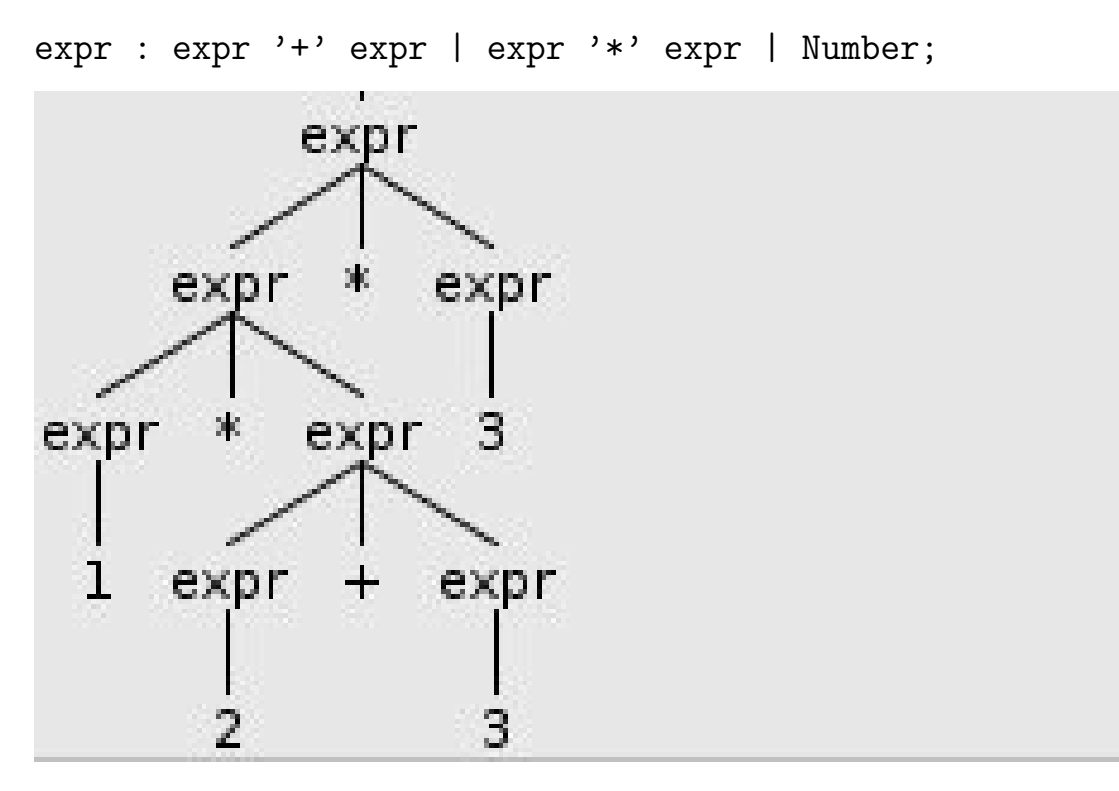

Baum beim Parsen von 1 \* 2 + 2 \* 3

# **DHBW** Stuttgart

#### Korrekt:

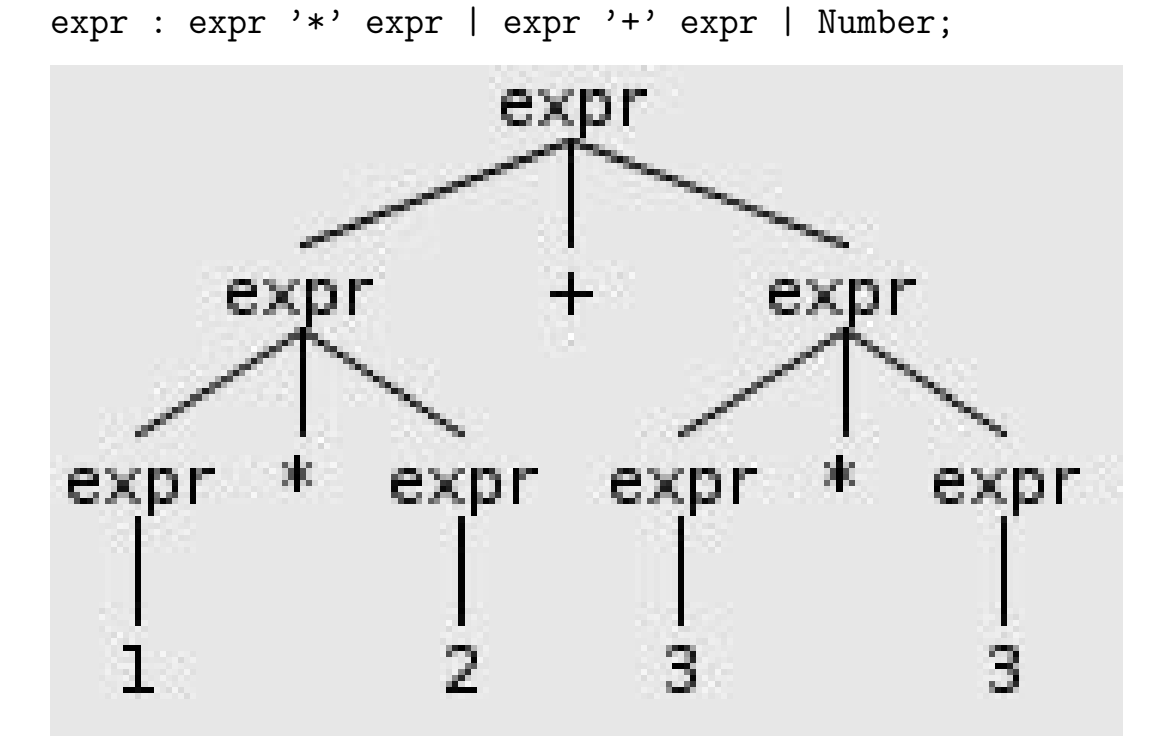

Baum beim Parsen von 1 \* 2 + 2 \* 3

### <span id="page-12-0"></span>Ubungsblock 1

### Ubungsblatt 1: Aufgabe 1 und 2

- Link zum Ubungsblatt: <http://www2.ba-horb.de/~stan/%C3%BCbung1.pdf>
- Intellij-Download: <https://www.jetbrains.com/idea/download>
- **Download der ANTLR-Java-Library** <https://www.antlr.org/download/antlr-4.12.0-complete.jar>

### Tipp: Installation des ANTLR Plugins in Intellij

File  $\rightarrow$  Settings  $\rightarrow$  Suche nach Antlr v4 Grammar Plugin Oder: Download ANTLR-Plugin: [https:](https://plugins.jetbrains.com/plugin/download?pr=idea&updateId=26416)

[//plugins.jetbrains.com/plugin/download?pr=idea&updateId=26416](https://plugins.jetbrains.com/plugin/download?pr=idea&updateId=26416)

### **DHBW** Stuttgart

ANTLR-Library dem Projekt hinzufügen

- antlr-complete.jar ins Projektverzeichnis kopieren
- File  $\rightarrow$  Project Structure  $\rightarrow$  Libraries
- **anschließend** '+'  $\rightarrow$  Java  $\rightarrow$  antlr-complete jar auswählen

## **DHBW** Stuttgart

Beispielimplementierung für Aufgabe 3.b

### Grammatik für Expressions (Fehlerhaft)

grammar IntExpression;

s : expr;

```
expr : expr ADD expr | expr MUL expr
       | expr SUB expr | '(' expr ')'
       | Number;
MUL : '*' ;
```

```
ADD : ' +' ;
SUB : ' -' ;
```
Number : [0-9]+;  $WS : [ \t \t \t \t \n] \rightarrow skip;$ 

### Aufbau des ParseTrees

- ANTLR generiert zu jeder Regel in der Grammatik eine eigene Klasse
- Der Aufbau der Klasse wird direkt von dieser Regel abgeleitet
- **Der ParseTree baut sich aus diesen Klasse auf**

### Beispiel 1:

regel : unterRegel1 | unterRegel2

wird durch die Klasse RegelContext repräsentiert, welche folgende Methoden enthält:

UnterRegel1Context unterRegel1(); UnterRegel2Context unterRegel1();

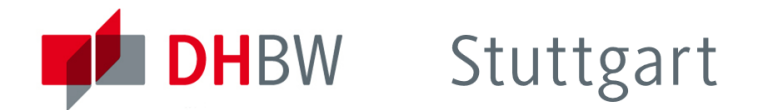

#### Aufbau des ParseTrees

### Beispiel 2:

regel : unterRegel+

wird durch die Klasse RegelContext repräsentiert, welche folgende Methoden enthält:

List<UnterRegelContext> unterRegel();

### Methode zum Einlesen und Parsen eines Strings aus System.in

public static void main(String[] args) throws Exception { CharStream input = CharStreams.fromString(" $100+2*3$ ");  $IntExpressionLexer lexer = new IntExpressionLexer(input);$ CommonTokenStream tokens =  $new$  CommonTokenStream(lexer);  $IntExpressionParser$  parser = **new**  $IntExpressionParser$  (tokens); IntExpressionParser.StartContext tree = parser.start();  $//$ Parsen

```
ExpressionCalculator calc = new ExpressionCalculator();
int ergebnis = calc.calculate(tree.expr()); // initiate walk of tree with listener
System.out.println(ergebnis);
```
### ExprAdapter:

}

```
class ExpressionCalculator{
            int calculate(IntExpressionParser.ExprContext ctx){
                if(ctx.MUL()!=null)return this.calculate(ctx.expr(0)) * this.calculate(ctx.expr(1));
                 }else
                if(ctx.ADD()!=null)return this.calculate(ctx.expr(0)) + this.calculate(ctx.expr(1));
                 }else
                if(ctx.Number()!=null)return Integer.parseInt(ctx.Number().toString());
                 }
                return 0;
             }
        }
```
### Einlesen von Texten

**CharStreams Doku: [http:](http://www.antlr.org/api/Java/org/antlr/v4/runtime/CharStreams.html)** 

[//www.antlr.org/api/Java/org/antlr/v4/runtime/CharStreams.html](http://www.antlr.org/api/Java/org/antlr/v4/runtime/CharStreams.html)

- **Factory zur Generierung von CharStream's**
- Kann String, InputStream, File und viele weitere Eingabeformate in das von ANTLR benutzte CharStream konvertieren

//Beispiel:

CharStream input = CharStreams.fromFileName("/pfad/zu/Datei");

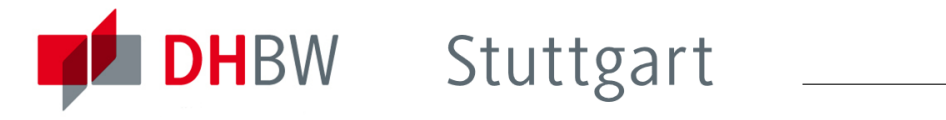

### Übungsblock 2

Übungsblatt 1: Aufgabe 3